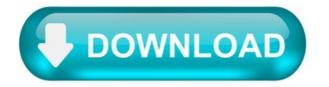

How to Install the Adobe Flash Plug-in for Internet Explorer.

The Adobe Flash Player plug-in allows you to view video and movies through the Internet Explorer web browser. Flash Player allows this media to download quickly and allows for high-quality resolution. With its multiplatform design, it has become a standard for viewing web rich content on the Internet. Luckily you can download the Adobe Flash Player plug-in free of charge.

Step 1.

Open the Internet Explorer web browser, and allow it to load completely. Ensure that you are connected to the Internet.

Step 2.

Download the Adobe Flash Player plug-in by clicking "Download Now" on the Adobe website. Select the check box listed beside "Launch Flash Player after installation." Select "Run" when prompted to "Save" or "Run."

Step 3.

Select "Install" on the Install Adobe Flash Player dialog box. Select "Recommended Installation." Select "Finish" when download is complete. Once you have finished installing this plug-in, Windows will set it as your default media player for all web content you view on Internet Explorer. The ActiveX controls in Internet Explorer will activate this plug-in every time you view or download web content such as video, movies and animations.

Installing Adobe Flash Player in Windows 10.

Picture editing online, and some other websites requires Flash Player.

If you don't use this, you don't need to install Java. Player.

If you have your own website, it's possible the editor on this requires Flash Player, so you can upload pictures to your site.

For using this site - the Microsoft Community - you don't need Flash Player.

If installing Flash Player, don't just click Yes, Next and Install, without reading carefully, what you are doing, because then you also get some crap ware, like Ask tool bar besides your install of Java.

In a browser like Google Chrome, Flash Player is built in, but disabled, so you need to enable it for the website, where it's required.

Report abuse.

93 people found this reply helpful.

Was this reply helpful?

Sorry this didn't help.

Great! Thanks for your feedback.

How satisfied are you with this reply?

Thanks for your feedback, it helps us improve the site.

How satisfied are you with this reply?

Thanks for your feedback.

Some websites might require, but you can enable it on demand if required by clicking the puzzle icon in the Edge Address bar.

Updates for Flash Player in Microsoft Edge is handled through Windows Update. So, the first thing I would recommend you do is check Windows Update for updates for Flash.

Open Start > Settings > Update & security > Windows Update > Check for updates.

Download any important updates that might be available.

Restart, then try loading the web page again.

In Edge, click the More actions menu in the top right hand corner represented by the three dots.

Click Settings > Advanced Settings then toggle on Use Adobe Flash Player - if its already on - toggle it off, restart Edge then toggle it on again.

When you visit a web page that requires Flash Player, make sure to look in the Address bar for a puzzle icon. Click it and it should offer the option

to load Flash once or always.

Adobe Flash Player ActiveX 34.0.0.105.

Adobe Flash Player ActiveX ermöglicht die Wiedergabe von Multimedia und interaktiven Inhalten im Internet Explorer Webbrowser.

Seit seiner Einführung im Jahr 1996 hat sich der Adobe Flash Player zum Quasi-Standard für die Anzeige von Videoinhalten im Web entwickelt. Er wurde zunächst von der Firma Macromedia entwickelt, die 2005 von Adobe gekauft wurde. Der Flash Player wird zumeist für die Darstellung von Videos, Spielen oder Werbung eingesetzt.

Adobe Flash Player ist für viele Plattformen und Browser verfügbar, u.a. für Windows, MacOS X, Linux und die Betriebssysteme mobiler Geräte wie bspw. Android. Er ist hingegen nicht für den Browser in Apple's iOS Betriebssystem (iPhone, iPad) verfügbar, weil Apple dies dort aus Stabilitäts- und Sicherheitsgründen untersagt.

Flash-Editionen unter Windows.

Unter Windows existieren zwei separat erhältliche Editionen von Adobe Flash Player. Eine, genannt Adobe Flash Player ActiveX, ist nur für die Verwendung innerhalb Microsoft Internet Explorer, während die andere, Adobe Flash Player Plugin, für die Verwendung in anderen Browsern wie Mozilla Firefox ist. Für Google Chrome wird kein separater Plugin benötigt, da Chrome eine eigene Edition integriert hat, die von Google gepflegt wird.

Fazit.

Adobe Flash Player ist immer noch ein wesentlicher Bestandteil des heutigen Webs. Ohne ihn können viele Videos und Spiele nicht im Browser angezeigt werden. Der Niedergang von Flash zeichnet sich jedoch seit der Unterstützung von HTML5 durch die meisten Browser ab. Adobe hat Ende 2011 angekündigt, Flash für mobile Geräte nicht weiterzuentwickeln. Aufgrund seiner Historie an Sicherheits- und Stabilitätsproblemen empfehlen wir jedoch Nutzern auf dem Desktop, stets die aktuellste Version zu installieren.

adobe flash player for windows 10 is not working.

How do I get adobe flash player to get installed and play in windows 10. In settings it states that the flash player was installed. It does not show up in the line up of programs on my desk top. Any body got a remedy. Thanks in advance.

Moved from: (Internet Explorer / Internet Explorer 10 / Other/Unknown)

Subscribe Subscribe to RSS feed.

Report abuse.

Replies (4)  $\Box$ 

Adobe Flash Player is an add-on to web browsers that allow users to view multimedia content or stream videos and audios. Adobe Flash Player is usually installed on Internet Explorer. You can click the gear icon on the upper right part of Internet Explorer, and then choose Manage add-ons to see the Adobe Flash Player. Adobe Flash Player will be labeled as Shockwave Flash in Internet Explorer. Adobe Flash Player will not show as your desktop programs because it is a web browser add-on.

Just to clarify, are you experiencing issues with the flash player? Can you play web videos or music? If you're having issue with Adobe Flash Player, we suggest that you re-install it. To know how to remove add-ons in Internet Explorer, follow the steps here. Once you've uninstalled the flash player, go to Adobe's website to install it again.

Adobe Flash Player ActiveX 34.0.0.105.

Adobe Flash Player ActiveX enables the display of multimedia and interactive content within the Internet Explorer web browser.

Since its inception in 1996, Adobe Flash Player has become a quasi-standard for the display of video content on the web. It was initially developed by Macromedia, which was purchased by Adobe in 2005. Flash Player is often used to display videos, games, and advertisements.

Adobe Flash Player is available for many platforms and browsers, including Windows, MacOS X, Linux, and several mobile device operating systems such as Android. It is not available within the browser on Apple's iOS mobile devices (iPhone, iPad), where Apple disallows it citing security and stability reasons.

Flash editions on Windows.

On Windows, there are two separately available editions of Adobe Flash Player. One, called Adobe Flash Player ActiveX, is only for the use within Microsoft Internet Explorer, while the other, Adobe Flash Player Plugin, is for the use in other browsers such as Mozilla Firefox. No additional installation is necessary for Google Chrome which includes its own edition maintained by Google.

## Summary.

Adobe Flash player is still an essential part of today's web browsing experience. Without it, many videos and games cannot be displayed in the

browser. However, with the advent of HTML5, Adobe Flash is in decline. Adobe announced the end of Flash for mobile devices in late 2011. Due to its history of security and stability problems, users on the desktop are still encouraged to always update to the latest version.